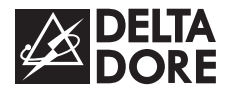

# *1) Présentation TYDOM 315 Transmetteur domotique GSM*

### *1. Présentation*

Associé à une centrale d'alarme, le **Tydom 315** :

- appelle automatiquement, en cas d'alerte, jusqu'à 4 numéros de téléphone et/ou un centre de télésurveillance, il décrit l'événement (par SMS ou message vocal),
- vous permet d'écouter ou parler dans les locaux surveillés (interphonie),
- avertit en cas de panne de courant de plus d'1/2 heure (si cette fonction est déclarée à la centrale).

Utilisé sans centrale, il commande les dispositifs associés via une voie de synthèse et prévient les numéros programmés (voir § 10) d'éventuelles pannes de courant.

Vous pouvez appeler **Tydom 315** pour :

#### **Commande du système d'alarme**

- mettre en marche ou arrêt la surveillance,
- connaître l'état du système, la température ambiante et la température extérieure (avec une sirène extérieure).

#### **Commande du chauffage**

Associé à un thermostat radio **Tybox**, il vous permet de commander le chauffage à distance.

#### **Commande des automatismes**

Associé à un récepteur radio **Tyxia**, il commande à distance jusqu'à 4 automatismes (éclairage, volet roulants,...).

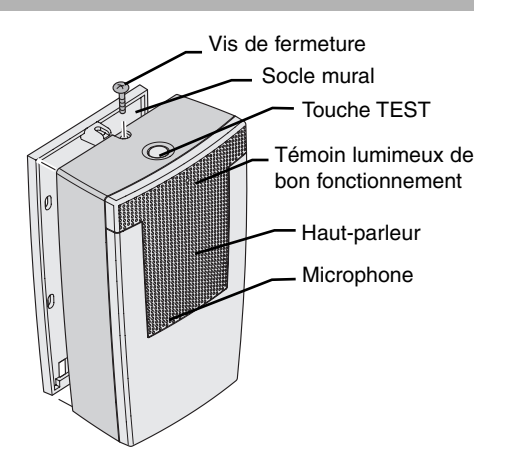

#### **Le pilotage à distance peut s'effectuer :**

- soit à l'aide de la synthèse vocale,
- soit à l'aide de l'application **"Ma maison"**. Cette application pour téléphone portable permet un usage facile pour toutes les fonctions du transmetteur.

Pour installer l'application sur votre téléphone mobile et connaître la compatibilité de votre téléphone et de votre opérateur, connectezvous sur le site internet :

#### **www.deltadore.com/mobile**.

**Tydom 315** peut aussi fonctionner en autonome, sans alimentation externe. Dans ce cas :

- il ne peut que transmettre les alarmes et n'est pas pilotable à distance,
- la durée de vie des piles est réduite (voir caractéristiques techniques).

# *2. Emplacement*

# **Emplacement du Tydom 315**

- sur une surface plane, avec suffisamment d'espace au-dessus pour laisser la place à un tournevis,
- dans un endroit difficilement localisable par un intrus mais accessible à l'utilisateur,
- dans un endroit offrant une écoute efficace des lieux (dégagé et à une hauteur de 1,5 m environ),
- à proximité d'une prise de courant.

# **Emplacement de l'antenne**

L'antenne GSM doit être connectée au **Tydom 315** et installée :

- en intérieur uniquement,
- dans un endroit où la qualité de réception GSM est parfaite (voir § 3.5),
- à 2 m minimum du **Tydom 315** et tout autre produit radio X2D (la longueur du câble de l'antenne est de 2.90 m),
- à 1m minimum de tout élément métallique.

# *3. Fixation / Raccordement*

Les communications GSM nécessitent un abonnement souscrit auprès d'un opérateur de votre choix.

Celui-ci vous a fourni une carte SIM qui contient :

- les informations relatives à l'abonnement que vous avez choisi et dont dépend votre facturation,
- **un code PIN que vous devez déverrouiller** (à l'aide d'un téléphone portable), avant d'insérer la carte SIM dans le transmetteur **Tydom 315**.

#### **Conseils avant la souscription de votre abonnement :**

- Renseignez-vous sur la couverture du réseau de votre opérateur pour votre installation.
- Afin d'éviter l'interruption du réseau GSM dû à l'expiration d'une carte SIM pré-payée ou à forfait limité, nous vous conseillons d'éviter ce genre d'abonnement.

**Important :** Pour des raisons de sécurité, il faut tenir secret le numéro de téléphone GSM du transmetteur.

Ouvrez le boîtier. Fixez le socle en respectant les précautions d'emplacement.

# **3.1 Insertion de la carte SIM**

Lors de l'insertion de la carte SIM (fournie par l'opérateur que vous aurez choisi), **Tydom 315 doit être hors tension**.

**Attention au sens d'insertion de la carte SIM dans le transmetteur (coin biseauté à droite).**

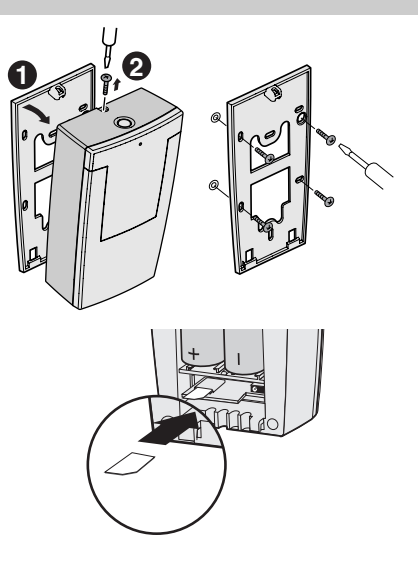

# **3.2 Raccordement de l'antenne**

Vissez le raccord de l'antenne. Le câble d'antenne devra passer par un chemin de câble (paroi sécable) à l'arrière du boîtier. Avant d'enlever la protection de l'adhésif double-face, veillez à bien nettoyer la surface sur laquelle l'antenne sera collée.

# **3.3 Raccordement de l'alimentation**

#### **3.3.1 En utilisant l'adaptateur secteur**

Raccordez l'adaptateur secteur comme indiqué ci-contre. L'autre partie sera branchée dans une prise de courant 230V.

Le câble d'alimentation devra passer par un chemin de câble (paroi sécable) à l'arrière du boîtier.

#### **3.3.2 En utilisant le cordon 12 Volts**

Si vous ne disposez que d'une prise 12 V pour alimenter votre appareil (ex : bateau, mobil-home,...), utilisez le cordon adapté et raccordez-le comme indiqué ci-contre (fil gris/noir sur le +, fil noir sur le -).

# **3.4 Mise en service des piles**

Enlevez la languette de protection des piles. Fixez le boîtier sur son socle en prenant soin de ne pas coincer les fils d'antenne et d'alimentation.

**Note :** quand le Tydom 315 est associé à une centrale et qu'il est alimenté, le voyant vert clignote.

# **3.5 Vérification de la réception GSM**

**Le voyant clignote rouge :** la liaison GSM n'est pas établie.

**Le voyant clignote rouge/vert :** la liaison GSM est établie mais le signal est faible. **Le voyant clignote vert :** la liaison GSM est de bonne qualité.

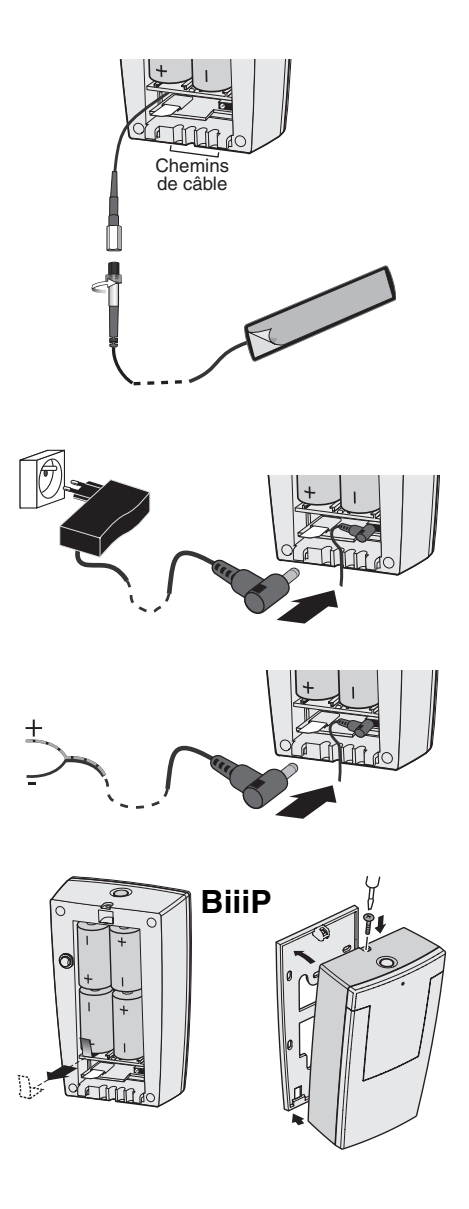

# *4. Ajouter le transmetteur à un système d'alarme*

#### **Etape 1) Passer la centrale en mode "maintenance"**

Appuyez simultanément 5 secondes sur les touches ON et OFF d'une télécommande et ouvrez la trappe de la centrale.

#### **Etape 2 ) Passer la centrale en mode "ajout produit".**

Appuyez 5 secondes sur la touche ON de la télécommande.

La centrale émet un Bip.

#### **Etape 3) Associer le transmetteur**

Appuyez **briévement** sur le bouton du transmetteur. Le transmetteur et la centrale émettent des BIPS.

#### **ou**

#### **Etape 3) Associer la fonction détection secteur au système d'alarme**

Appuyez **5 secondes** sur le bouton du transmetteur. Le transmetteur et la centrale émettent des BIPS.

#### **Etape 4) Sortir du mode association**

Appuyez sur la touche OFF de la télécommande.

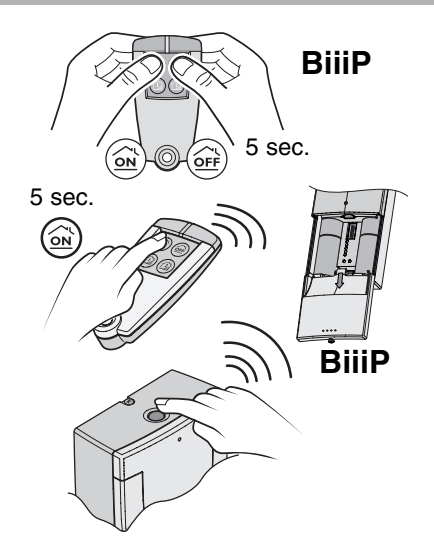

# *5. Appeler le transmetteur téléphonique*

• Pour modifier les réglages du transmetteur (numéros d'appel, code d'accès, annonce vocale, horloge), la centrale d'alarme doit être en mode MAINTENANCE lors de la connexion au transmetteur.

• Pour que le **Tydom 315** réponde à un appel, il faut qu'il soit alimenté par l'adaptateur secteur ou le cordon 12V.

A partir d'une autre ligne téléphonique, mobile ou fixe, composez le numéro d'appel de la carte SIM insérée dans l'appareil.

A la mise en service, le code d'accès est : 123456.

Le transmetteur prend la ligne dès la première sonnerie.

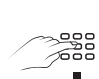

posez le numéro d'appel de la carte SIM de l'appareil. carte SIM de l'appareil. A partir de la ligne distante, com-

 $\mathbf{r}$ première sonnerie. première sonnerie. Le transmetteur décroche dès la

Bonjour, saisissez le code d'accès. Bonjour, saisissez le code d'accès.

### *6. Associer le transmetteur à un récepteur chauffage*

#### **Pour les produits radio :**

- Appuyez 5 secondes sur la touche  $\mathbb{R}$  du récepteur. Le voyant correspondant clignote.

- Appelez le transmetteur. Saisissez votre code d'accès. Après l'énumération du menu principal, tapez "#84", puis **0** Le transmetteur indique : "Chauffage désactivé". Tapez à nouveau "#84", puis **1** Le transmetteur indique "Chauffage activé".

**Vérifiez que le voyant du récepteur ne clignote plus.**

Les associations peuvent également être réalisées à l'aide de l'application Java **"Ma Maison"**.

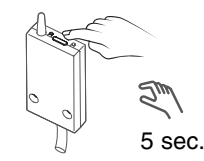

Mettre le récepteur en mode association.

# *7. Activer ou désactiver la commande de chauffage*

Appelez le transmetteur. Saisissez votre code d'accès. Après l'énumération du menu principal, tapez "#84".

Le transmetteur émet 2 bips.

 $\mathsf{Tapez} \left( \mathbf{\underline{1}} \right)$  pour activer ou  $\left( \mathbf{\underline{0}} \right)$  pour désactiver la commande du chauffage.

• Si vous désactivez la commande de chauffage, le menu vocal principal ne le proposera plus.

• Le chauffage peut également être activé et désactivé à l'aide de l'application Java **"Ma Maison"**.

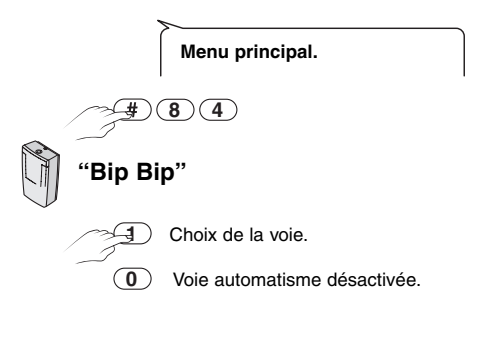

# *8. Associer le transmetteur à un récepteur automatisme*

Le transmetteur dispose de 4 voies de commande des automatismes.

A chacune des voies, il est possible d'associer un ou plusieurs récepteurs de la gamme **X2D**.

#### **Exemple :**

La voie 1 pilote la montée / descente des volets roulants.

**Sur le récepteur,** appuyez sur la touche jusqu'à ce le voyant clignote (~3 secondes).

Appelez le transmetteur.

Saisissez votre code d'accès.

Après l'énumération du menu principal, tapez "#85".

Le transmetteur émet 2 bips.

Tapez le numéro de la voie à attribuer (ex : voie 1). Le transmetteur émet 1 bip.

Tapez  $(1)$  pour activer la voie de commande.

Le transmetteur émet à nouveau 1 bip.

Vérifiez que le voyant du récepteur ne clignote plus.

Le récepteur est associé à la voie de commande 1 du transmetteur.

#### **Important :**

- attendez les périodes de silence pour appuyer sur une touche.
- appuyez sur $\bullet$  pour revenir au menu précédent.
- appuyez sur  $\bigoplus$   $\bigoplus$  pour faire raccrocher le transmetteur.

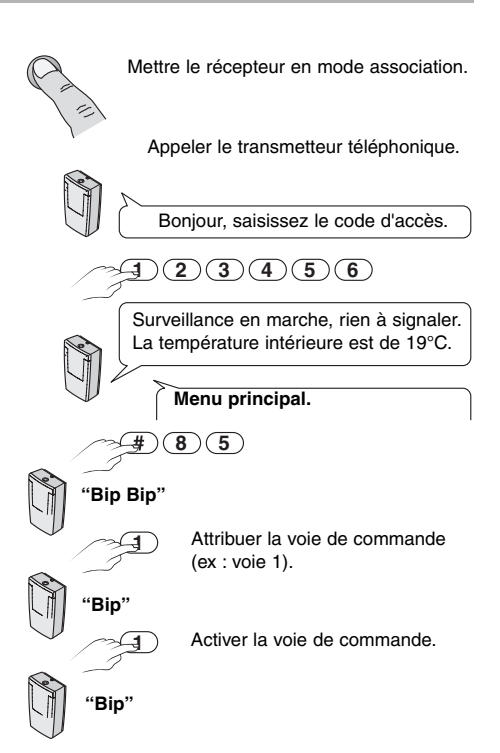

# *9. Désactiver une voie de commande d'automatisme*

**1 8 4 0** Vous pouvez désactiver une des voies d'automatisme : le transmetteur ne proposera plus la mise en marche ou la mise en arrêt. Appelez le transmetteur. Saisissez votre code d'accès. Après l'énumération du menu principal, tapez "#85". Le transmetteur émet 2 bips. Tapez le numéro de la voie à désactiver (ex : voie 1). Le transmetteur émet 1 bip. Tapez (**0**) pour désactiver la voie de commande d'automatisme. • La commande d'automatisme peut **Menu principal.** Chauffage activé. Chauffage désactivé. **"Bip Bip"**

également être activée et désactivée à l'aide de l'application Java **"Ma Maison"**.

### *10. Personnaliser le transmetteur*

• Pour modifier les réglages du transmetteur (numéros d'appel, code d'accès, annonce vocale, horloge), la centrale d'alarme doit être en mode MAINTENANCE lors de la connexion au transmetteur.

# **10.1 Créer ou modifier des numéros d'appel 1**

#### **Pour créer un numéro d'appel :**

Saisissez l'ordre d'appel (1, 2, 3 ou 4) puis le numéro de téléphone que vous voulez enregistrer. Validez par  $(*)$ .

#### **Pour modifier un numéro d'appel :**

Saisissez l'ordre d'appel concerné (1, 2, 3 ou 4). Le transmetteur énonce le numéro correspondant.

Appuyez sur  $(1)$  pour modifier. Composez le nouveau numéro de téléphone et validez par  $(*)$ .

#### **Pour effacer un numéro d'appel :**

Sélectionnez le numéro concerné, appuyez

sur  $(1)$  et validez par  $(4)$  . Le numéro est effacé.

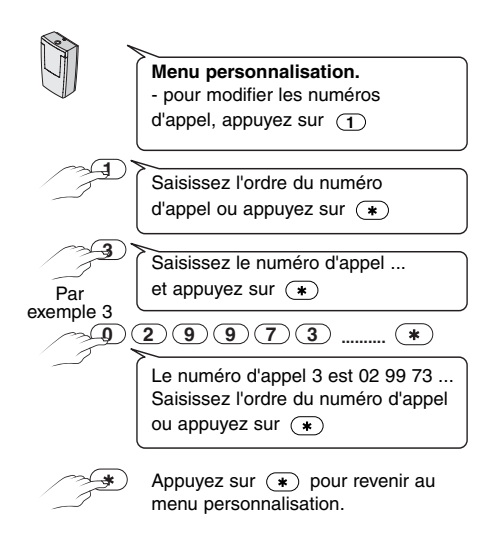

Les numéros d'appel peuvent aussi être modifiés à l'aide de l'application Java **"Ma Maison"**.

# **10.2 Modifier l'annonce vocale 2**

A la mise en service, l'annonce vocale est : "Vous êtes en communication avec un système d'alarme".

Pour modifier, appuyez sur  $(1)$  .

Enregistrez la nouvelle annonce à partir du combiné du téléphone (Exemple : "Alarme chez Monsieur MARTIN"), en parlant après

le bip sonore, puis validez par  $\circledast$ .

Le transmetteur répète l'annonce qui vient d'être enregistrée.

**Important :** la durée du message est de 12 secondes maximum.

# **10.3 Modifier le code d'accès 3**

A la première mise en service, le code est 123456.

Nous vous conseillons vivement de modifier ce code pour éviter à des intrus d'arrêter la surveillance.

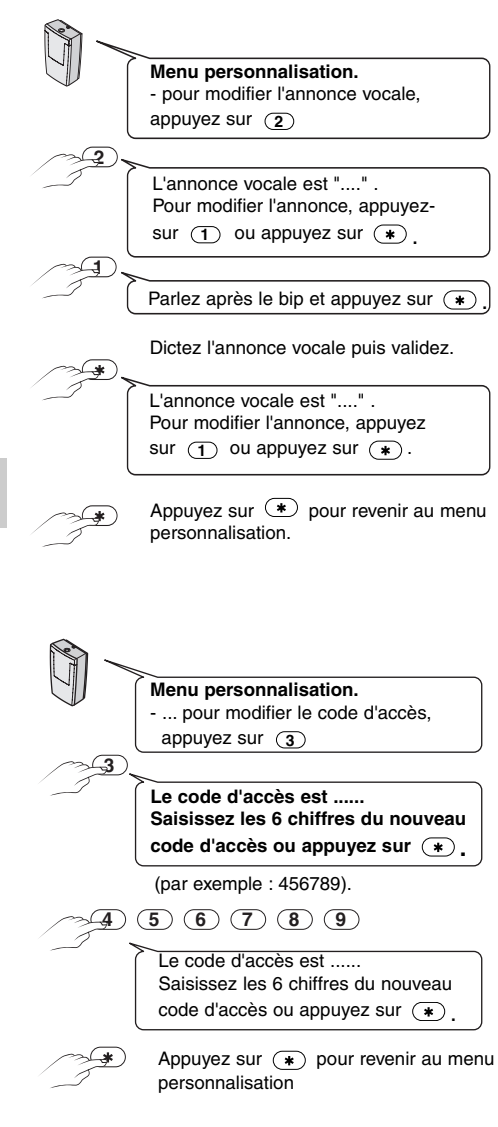

# **10.4 Modifier l'heure 4**

Réglez l'heure pour être averti de l'heure exacte des événements qui pourraient intervenir.

**Important :** si vous venez de régler l'heure et la date avec un clavier info-commande, le transmetteur se mettra automatiquement à l'heure.

**10.5 Modifier la date 5**

Pour être averti du jour exact des événe-

l'application Java **"Ma Maison"**.

régler la date.

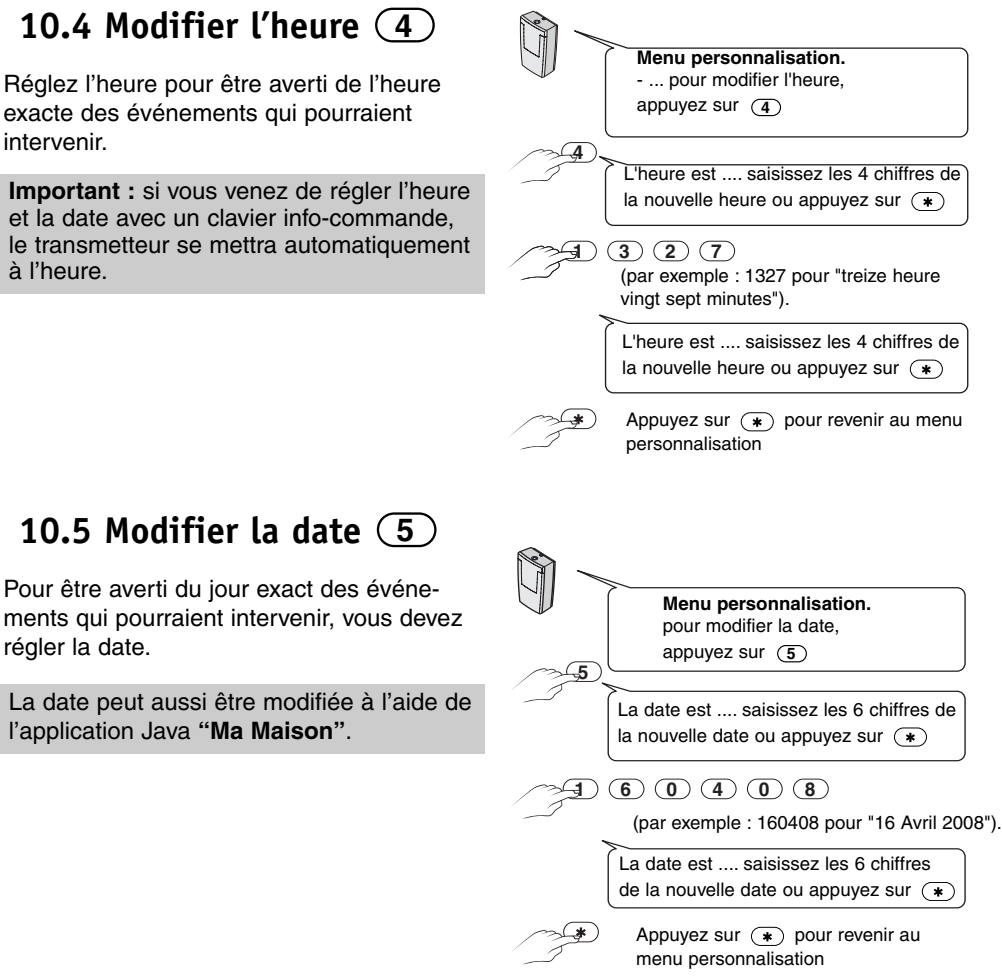

# *11. Utilisation*

Après avoir appelé le transmetteur, composez le code d'accès (6 chiffres). A la mise en service, le code d'accès est 123456 (code modifiable).

Le message d'accueil signale l'état de l'installation, par exemple :

- "surveillance en marche ou en arrêt"
- "rien à signaler"...
- "température intérieure est de 19°C"

Puis, le transmetteur lit le menu principal : "Pour l'alarme, appuyez sur...

#### **Important :**

- si une sirène extérieure est présente sur l'installation, la voie de synthèse peut aussi indiquer la température extérieure.

**Remarque :** Si une alarme a été signalée, vous pouvez l'effacer du message après en avoir pris connaissance.

Pour cela, appuyez sur la touche (**0**) dans le menu principal.

#### **Important :**

- attendez les périodes de silence pour appuyer sur une touche.
- appuyez sur $\bigcirc$  pour revenir au menu précédent.
- appuyez sur $\overline{H}$   $\overline{H}$  pour faire raccrocher le transmetteur.

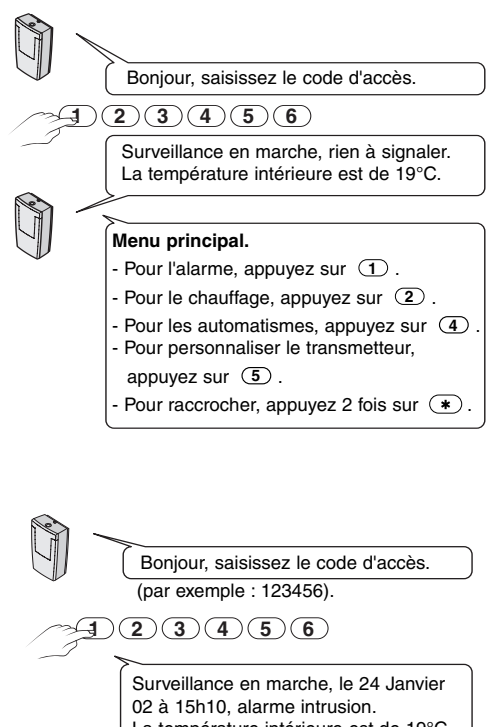

La température intérieure est de 19°C.

**Menu principal**

**0**

Pour effacer l'alarme, appuyez sur **0** ...

Surveillance en marche, rien à signaler. La température intérieure est de 19°C.

# **11.1 Menu alarme 1**

- Pour mettre la surveillance en marche (ou en arrêt), appuyez sur  $(1)$ .
- Pour écouter appuyez sur  $(2)$ .
- Pour parler appuyez sur  $(3)$  .
- Pour revenir au menu principal, appuyez sur  $(*)$ .
- Pour raccrocher, appuyez 2 fois sur  $(\#)$ .

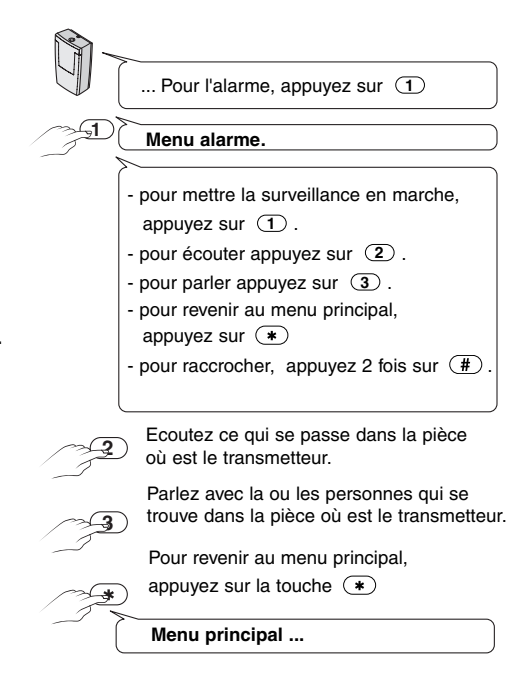

# **11.2 Menu chauffage 2**

**Attention :** La voix de synthèse ne vous indique pas l'état de l'installation. En cas de défaut du récepteur, ou d'un défaut de transmission radio, vous n'en serez pas averti.

La commande chauffage doit être activée, pour modifier le chauffage :

- Pour passer en Hors Gel, appuyez sur **1**
- Pour passer en Economie, appuyez sur . **2**
- Pour passer en Confort, appuyez sur  $(3)$ .
- Pour passer en Automatique, appuyez sur . **4**
- Pour revenir au menu principal, appuyez  $sur$ .
- Pour raccrocher, appuyez 2 fois sur  $(\#)$ .

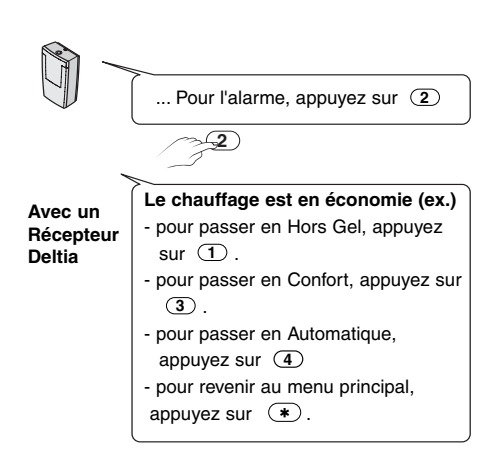

# **11.3 Menu automatisme 4**

Au moins une voie automatisme doit être activée :

- Pour sélectionner :

la voie 1, appuyez sur  $(\mathbf{1}),$ 

- la voie 2, appuyez sur  $\left( \bf{2}\right) ,$
- la voie 3, appuyez sur  $(\mathbf{3})$ ,
- la voie 4, appuyez sur  $(4)$ .

#### **Exemple : voie 2**

- Pour mettre la voie 2 en marche, appuyez sur  $(\mathbf{\underline{1}})$  .
- Pour mettre la voie 2 en arrêt, appuyez sur  $(2)$ ,

A l'appui sur la touche choisie, la voix de synthèse confirme : "la voie 2 est en marche ou la voie 2 est en arrêt".

- Pour mettre la voie 2 en marche temporisée, appuyez sur  $(3)$ ,
	- Si choix  $\circled{3}$  :
- Saisissez les 4 chiffres de la durée de fonctionnement ou appuyez sur  $(*)$ ,
- Pour revenir au menu principal, appuyez sur  $(*)$ .
- Si une voie commande des volets roulants : Marche = montée et Arrêt = descente. Plusieurs récepteurs peuvent être associés à une voie de commande.

• La voix de synthèse ne vous indique pas l'état de l'installation.

En cas de défaut du récepteur, ou d'un défaut de transmission radio, vous n'en serez pas averti.

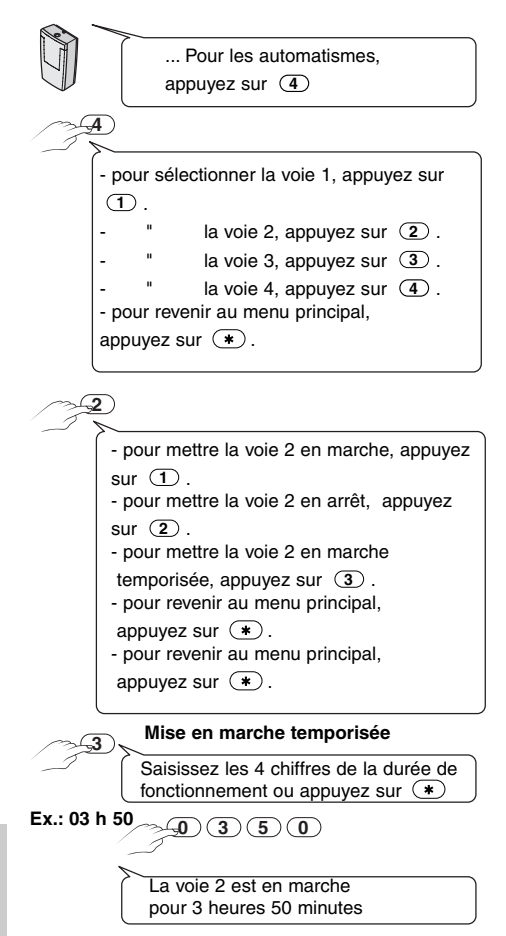

# *12. Déroulement d'un appel en cas d'alarme*

En cas d'alarme intrusion ou autoprotection, le transmetteur téléphonique appelle les numéros programmés (4 au maximum) à tour de rôle jusqu'à ce qu'un interlocuteur décroche :

- le transmetteur demande d'appuyer sur la touche  $\circledast$ .
- il lit le message personnel et indique la nature de l'alarme,
- il propose de relire l'annonce vocale, d'écouter ce qui se passe, de parler avec une personne proche du transmetteur et de valider l'appel,
- A tout moment, il est possible d'alterner les périodes d'écoute et de parole ( ②, ③, 2), ③…).

Le temps maximum de chaque période est de 30 secondes.

**Important :** vous devez impérativement appuyer sur la touche 4 (pour prendre en compte l'appel) avant de raccrocher pour que le transmetteur n'appelle pas les autres numéros.

Si un ordre d'arrêt intervient sur un organe de commande (télécommande ou clavier), le transmetteur arrête le cycle d'appel.

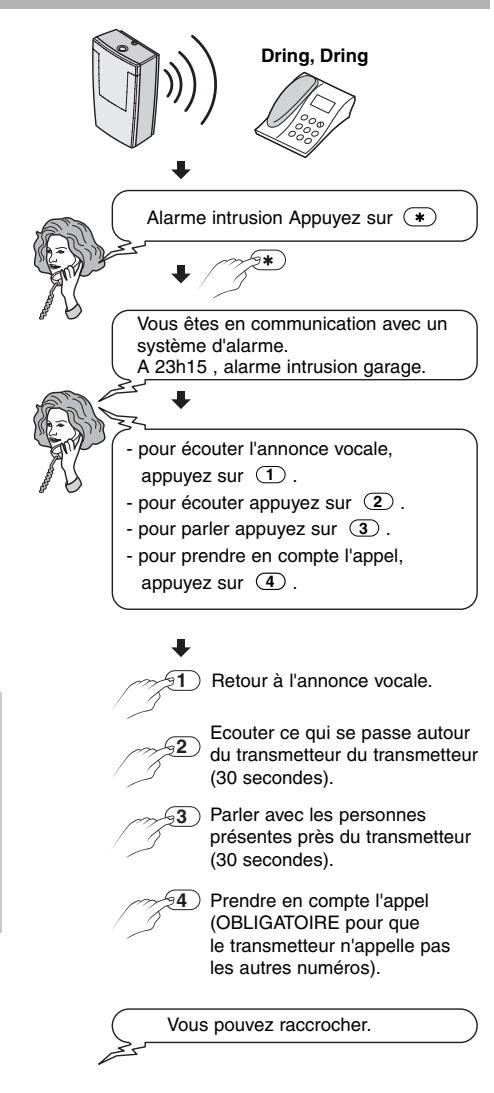

# **Arrêt sous la contrainte**

Cette fonction permet de faire croire à un éventuel agresseur que vous composez le bon code d'accès tout en déclenchant un appel sans signalisation sonore. Pour cela, il faut rajouter 1 au premier chiffre de votre code d'accès puis appuyer sur OFF. **Exemple :**

code d'accès "3586" ---> contrainte "4586", code d'accès "9471" ---> contrainte "0471". **Remarque :** pour que les numéros de téléphone 1 et 2 ne soient pas appelés en cas d'arrêt sous la contrainte, il faut effectuer la commande **#82 7 1** dans le menu principal du transmetteur téléphonique.

# *13. Application téléphonique mobile*

La fonction application téléphonique mobile "Ma Maison" permet de :

- interroger à distance votre installation pour connaître son état,
- piloter à distance votre installation (création de scénarios, retour d'informations,...),
- personnaliser le transmetteur (numéros d'appel, date, ...)

Cette application s'installe sur un téléphone mobile compatible. Elle dialogue avec votre transmetteur en utilisant des SMS.

Pour l'installer sur votre téléphone mobile et connaître la compatibilité de votre téléphone, connectez vous sur le site internet : **www.deltadore.com/mobile**.

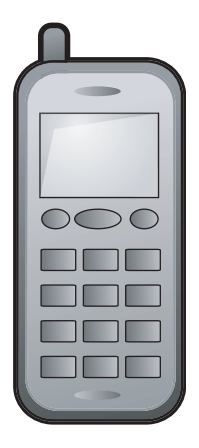

# *14. Changer les piles*

**Piles usées :** à chaque mise en marche ou arrêt du système, le transmetteur émet une série de 5 bips. En cas d'appel vers le transmetteur, celui-ci indique "défaut piles" avec sa synthèse vocale.

A l'apparition du défaut, l'autonomie est d'environ 1 mois selon l'utilisation.

#### **Pour remplacer les piles alcalines LR14 , la centrale d'alarme doit être en "Mode maintenance".**

Pour remplacer les piles, débrancher le transmetteur puis ouvrir le boîtier.

Les piles utilisées sont des piles alcalines 1,5 Volts de type LR14.

#### **Des précautions sont à prendre :**

- respecter les polarités +/- lors de la mise en place dans l'appareil,
- ne pas les jeter (dans un souci du respect de l'environnement, vous devez rapporter les piles usagées dans votre magasin),
- ne pas les recharger,
- utiliser des piles strictement identiques à celles fournies avec votre appareil (piles alcalines). Vous trouverez ces piles dans le magasin où vous avez acheté votre appareil.

# *15. Caractéristiques*

- L'alimentation peut être :
	- 9 Volts via l'adaptateur secteur Consommation 0,2 A max. - 230 V, isolement classe II
	- 12 Volts par le cordon dénudé Consommation moyenne 35 mA, isolement classe III
	- par 4 piles alcalines 1,5 Volts type LR14 (fournies). Autonomie de 6 mois en cas d'absence de secteur, isolement classe III
- Dispositif de télécommande et équipement d'alarme radio
- Portée radio de 200 à 300 mètres en champ libre selon les équipements associés (portée pouvant être altérée en fonction des conditions d'installation et de l'environnement électromagnétique)
- Fréquences radio : 433 et 868 MHz,
- Equipement Hertzien de Classe 1 (peut être mis sur le marché et mis en service sans restrictions)
- Modem GSM 900-1800, SMS-Synthèse vocale - Télésurveillance (contact ID, protocole EPS) et interphonie
- Autoprotection à l'ouverture et à l'arrachement
- Matière boîtier : ABS-PC
- Dimensions : 155 x 96 x 52,5 mm
- Utilisation en intérieur exclusivement
- Indice de protection : IP30
- Température de fonctionnement et de stockage: de 5°C à +40°C
- Poids (avec piles) : 550 gr.

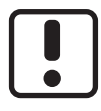

Utiliser cet appareil conformément à la législation en vigueur et aux restrictions locales. Celles-ci peuvent s'appliquer par exemple, dans les stations services, les hôpitaux ...

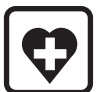

Cet appareil peut perturber le fonctionnement d'appareilsmédicaux (prothèses auditives, stimulateurs cardiaques). Pour plus d'informations, consultez votre médecin.

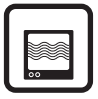

Cet appareil peut provoquer des pertubations à proximité de téléviseurs, de postes de radio et d'ordinateurs.

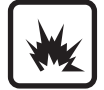

Ne pas utiliser l'appareil dans un local présentant un risque d'explosion (ex : proximité d'une source de gaz, de carburants ou de produits chimiques).

# $C \in$

Par la présente Delta Dore déclare que l'équipement est conforme aux exigences essentielles et aux autres dispositions pertinentes de la directive R&TTE 1999/5/CE

La déclaration de conformité CE de cet équipement est disponible, sur demande, auprès de : Service "Infos techniques" DELTA DORE - Bonnemain - 35270 Combourg (France) mail : info.techniques@deltadore.com

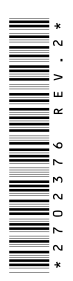

En raison de l'évolution des normes et du matériel, les caractéristiques indiquées par le texte et les images de ce document ne nous engagent qu'après confirmation par nos services.